# **Caractéristique d'un générateur**

### **1- Documents**

#### **Document 1 - Caractéristique tension intensité**

Afin de définir les propriétés électriques d'une lampe, il est nécessaire d'étudier sa caractéristique tension-intensité **U=f(I)**.

Cette caractéristique est la courbe représentant la tension U entre les bornes du dipôle étudié en fonction de l'intensité I du courant qui le traverse.

#### **Document 2 - La résistance variable**

Un potentiomètre est une [résistance variable](https://fr.wikipedia.org/wiki/R%C3%A9sistance_variable) ou rhéostat à trois bornes, dont une est reliée à un curseur qui peut se déplacer: on peut donc faire varier la valeur ohmique entre deux points, par simple action mécanique sur un axe rotatif ou rectiligne.

#### **Document 3 - Matériel**

- Générateur de tension continue sur 12V
- Plaque pour composants
- Interrupteur de type bouton poussoir
- Potentiomètre multitours de 1 k $\Omega$
- Résistances de 220  $\Omega$  et 1 k $\Omega$
- Multimètres (Voltmètre et Ampèremètre)
- Cordons électriques
- Ordinateur avec Spyder
- Programme "CaractéristiqueLampe.py"
- Programme "FonctionnementGenerateurLampe.py"

# **Document 4 - Caractéristique d'un générateur Montage expérimental**

Le montage expérimental à réaliser correspond au schéma normalisé représenté ci-contre.

On utilisera une résistance de 1 $k\Omega$  et un potentiomètre multitours de 1 $k\Omega$ .

Afin d'éviter un courant trop élevé et de faire griller le fusible de l'ampèremètre, le bouton poussoir est équipé d'une résistance de sécurité de 20  $\Omega$ .

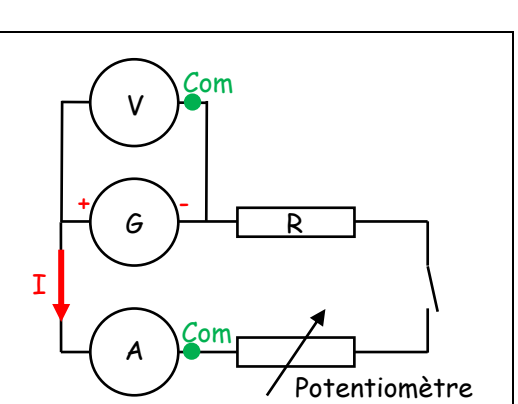

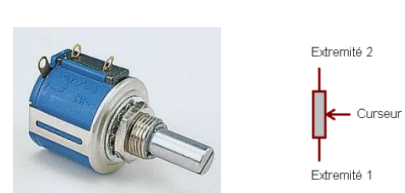

# **2- Python**

Python est un langage de programmation interprété (les instructions que vous lui envoyez sont "transcrites" en langage machine au fur et à mesure de leur lecture), à ne pas confondre avec un langage compilé, (où avant de pouvoir les exécuter, le logiciel se charge de transformer le code du programme en langage machine).

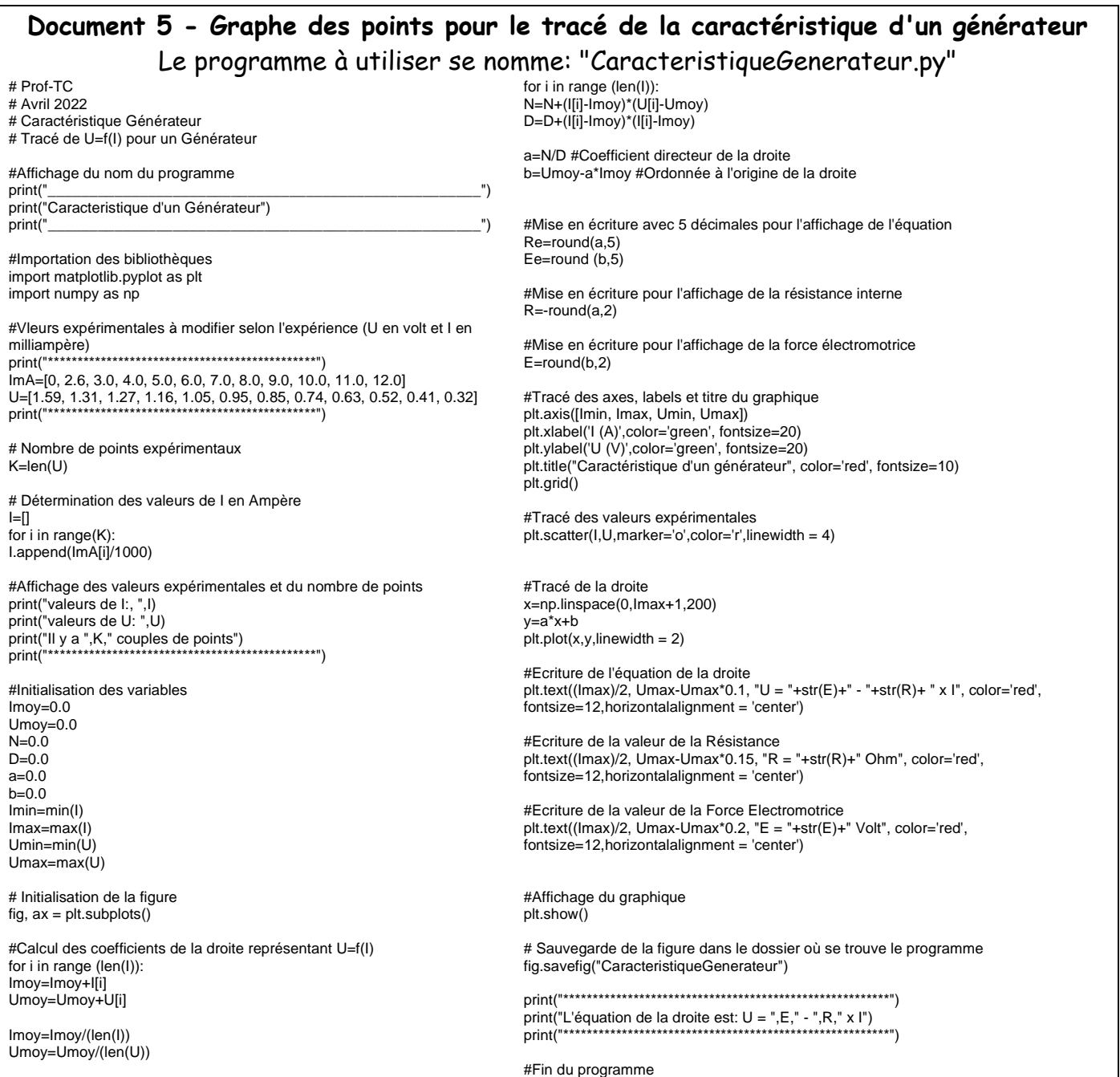

## **3- Expériences**

- Réaliser le montage expérimental sur la plaque, en respectant la position des composants et les couleurs pour les fils.
- Faire vérifier le montage par le professeur.
- Allumer le générateur de tension et le régler sur une tension de 9V.
- Réaliser les mesures de la tension U et de l'intensité I du courant en faisant varier la résistance du potentiomètre.
- Noter les valeurs dans le tableau ci-dessous.

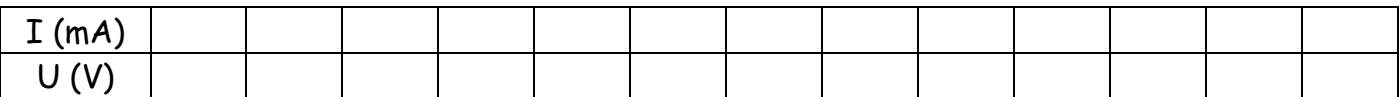

## **4- Exploitation des résultats**

- En suivant les instructions du professeur, utiliser le programme "CaracteristiqueGenerateur.py" afin de rentrer les valeurs.
- Exécuter le programme pour tracer la courbe et relever l'équation de la courbe.
- Imprimer la courbe.
- Les affirmations suivantes sont-elles justes ou fausses?

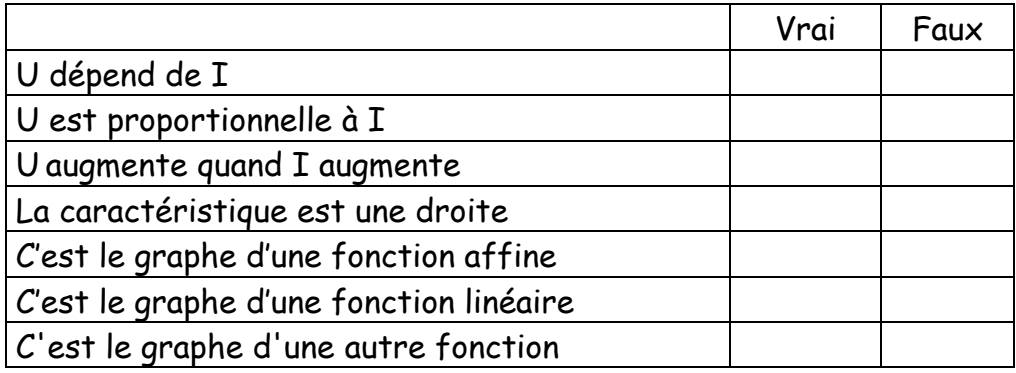

## **5- Conclusion**

• Faire une conclusion sur l'étude de la caractéristique d'un générateur.